## PHOTOSHOP CS5 COMPLET **DESCRIPCIÓN**

*60 HORAS*

Photoshop CS5 es una herramienta con grandes e importantes características que permiten editar y crear verdaderas obras de arte digitales. Photoshop CS5 es la última versión de la herramienta de Adobe.Hoy en día multitud de fotógrafos y diseñadores utilizan Photoshop para modificar y crear sus imágenes.

Photoshop CS5 posee una gran compatibilidad con múltiples plataformas y dispositivos de ahí su gran aceptación por los fotógrafos y diseñadores.Este curso está destinado a usuarios que deseen adquirir conocimientos completos de Photoshop y que quiera aprender a sacar una mayor ventaja a su uso de Photoshop CS5. Aprendiendo las herramientas básicas y avanzadas de trabajo.

## **OBJETIVOS**

Familiarizarse con la aplicación y su entorno de trabajo. - Aprender a crear nuevos documentos Photoshop CS5. - Configurar un documento en Photoshop CS5. - Introducir y conocer las principales herramientas de selección. - Introducir y conocer las principales herramientas de pintura. - Conocer y trabajar con capas en Photoshop. - Introducir y conocer las principales herramientas de texto. - Conocer y trabajar con las herramientas de manipulación. - Conocer y trabajar con Filtros. - Dominar las diferentes formas de guardar documentos en Photoshop. - Aprender como trabajar con los diferentes modos de color en Photoshop. - Conocer el trabajo con ajustes en Photoshop. - Dominar el trabajo con canales y capas. - Manejar con soltura el uso de los objetos inteligentes. - Conocer y trabajar con objetos 3D. - Dominar el uso de herramientas avanzadas. - Conocer y trabajar con automatizaciones. - Aprender a manejar las diferentes formas de guardar documentos en Photoshop.

## **CONTENIDOS**

CONTENIDO DEL MANUAL:

UNIDAD 1: EL INTERFAZ: Borrado de preferencias - Primeros pasos - Recorrido rápido por el interface - Uso eficiente de las herramientas - Fichas o pestañas - Atajos a medida - Cuestiones esenciales sobre el espacio de trabajo

UNIDAD 2: ABRIR Y GUARDAR DOCUMENTOS: Abrir un documento - Creación de documentos - Descripción de los principales formatos de imagen - Guardar documento

UNIDAD 3: MODIFICAR DOCUMENTOS Y NAVEGAR POR LA IMAGEN:- Modificación del tamaño - Rotar vista y rotar lienzo - Zoom y herramienta Mano - Navegador

UNIDAD 4: HERRAMIENTAS DE SELECCIÓN: Selecciones geométricas - Opciones de las herramientas de selección geométricas - Selecciones con el lazo - Modificar selecciones - Herramientas de selección rápida - Guardado de selecciones - Seleccionar gama de colores

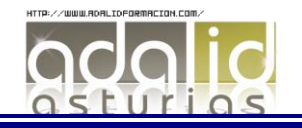

UNIDAD 5: DESHACER Y PANEL HISTORIA: Deshacer y rehacer acciones - El panel Historia - Opciones del panel Historia

UNIDAD 6: COLORES EN PHOTOSHOP: Introducción al color - Color frontal y color de fondo: herramienta Cuentagotas - Selección de color - Otras herramientas de selección de color - Panel Información

UNIDAD 7: COLORES EN PHOTOSHOP: Pincel y Lápiz - Bote de pintura y Relleno de color - Sustitución de color - Degradados

UNIDAD 8: GESTIÓN DE CAPAS: Capas - Ajustes de visualización - Creación y borrado de capas - Trabajar con múltiples capas - Bloqueo de capas - Combinar y enlazar

UNIDAD 9: HERRAMIENTA DE TEXTO: Texto normal - Texto de párrafo - Transformación y deformación

UNIDAD 10: MANIPULACIÓN: Recortar - Medidas - Transformación

UNIDAD 11: GUARDAR: Guardar para Web- Imprimir

UNIDAD 12: COLOR: LAB - RGB - CMYK - LAB, RGB o CMYK - Color Indexado - Escala de grises y mapa de bits - Gestión de color

UNIDAD 13: FOTOS: JUSTES - Histogramas - Niveles - Brillo y contraste - Tono / saturación - Filtro de fotografía - Corrección selectiva - Sombras/iluminaciones - Equilibrio de color - Curvas - Igualar color - Reducción de ruido

UNIDAD 14: FILTROS: Filtros artísticos - Filtros para bosquejar - Enfocar y desenfocar - Ruido - Distorsionar e interpretar

UNIDAD 15: CAPAS: Capas de ajuste y panel Ajustes - Máscaras de capa - Grupos de recorte - Modos de fusión - Estilos de capa

UNIDAD 16: CANALES: Canales - Canales alfa - Canales de tinta plana

UNIDAD 17: FORMAS Y TRAZADOS: Formas - Herramienta Pluma - Modificar formas - Trazados - Trazados de recorte

UNIDAD 18: OBJETOS INTELIGENTES: Objetos inteligentes - Filtros Inteligentes

UNIDAD 19: 3D: Importación - Guardado de documentos - Exportación 3D - Pintar y texturas

UNIDAD 20: HERRAMIENTAS AVANZADAS: Tampón de clonar - Enfocar, desenfocar y dedo - Sobreexponer, subexponer y esponja - Pincel corrector puntual - Pincel corrector - Parche - Retoque de ojeras - Licuar

UNIDAD 21: AUTOMATIZACIONES: Acciones - Guardar por lotes

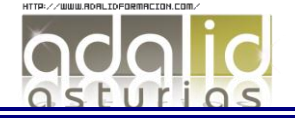

## CONTENIDO DEL CD

UNIDAD 1: EL INTERFACE: Borrado de preferencias - Primeros pasos - Recorrido rápido del interface - Uso eficiente de las herramientas - Fichas o pestañas - Gestión de paneles - Atajos a medida - Workspace

UNIDAD 2: GUARDAR Y AJUSTAR DOCUMENTOS: Creación de documentos - Modificación de tamaño - Pan and zoom - Navegador - Deshacer e historia - Tamaño de lienzo - Rotación de Vista - Guardado de documentos - Buscar imágenes mediante bridge

UNIDAD 3: HERRAMIENTAS DE SELECCIÓN: Selecciones geométricas - Modificar selecciones - Combinar selecciones - Herramienta de selección rápida - Herramientas de selección varita mágica - Guardado de selecciones

UNIDAD 4: HERRAMIENTAS DE PINTURA: Modos de color - Selecciones de color - Pincel y panel de pinceles - Relleno de color - Sustitución de color - Degradados

UNIDAD 5: GESTIÓN DE CAPAS: Capas - Ajustes de visualización - Creación de capas - Mover y borrar capas - Trabajar con múltiples capas - Bloqueo de capas - Combinado y colapsado - Estilos de capa

UNIDAD 6: HERRAMIENTAS DE TEXTO: Texto normal - Texto de párrafo - Transformación y deformación

UNIDAD 7: MANIPULACIÓN.: Recortar - Medidas - Transformación - Escalar según contenido - Rellenar según contenido

UNIDAD 8: FILTROS: Filtros - Trabajando con la galería de filtros

UNIDAD 9: GUARDAR: Guardar para web - Creación de galería web con Bridge - Imprimir

UNIDAD 10: COLOR: LAB - RGB - CMYK - LAB, RGB o CMYK - Indexado - Grises y mapa de bits - Gestión de color

UNIDAD 11: FOTO: AJUSTES - Histogramas - Capas de ajuste - Niveles - Curvas - Tonosaturación - Ajustes con sombras-iluminación - Reducción de ruido

UNIDAD 12: CANALES Y CAPAS: Máscara de capa - Canales - Canales alpha - Capas de forma

UNIDAD 13: OBJETOS INTELIGENTES: Objetos inteligentes - Filtros inteligentes

UNIDAD 14: 3D: Importación - Guardado de documentos 3D - Exportación 3D - Formas 3D predeterminadas - Pintar y texturas - Convertir objeto 2D a postal 3D

UNIDAD 15: HERRAMIENTAS AVANZADAS: Pincel corrector puntual - Pincel corrector - Herramienta parche - Herramienta tapón de clonar - Retoque de ojeras - Licuar

UNIDAD 16: AUTOMATIZACIONES: Acciones - Automatizar por lotes - Automatizaciones - Automatización HDR con Photoshop

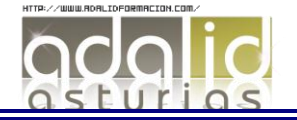